## Enter 2D Coordinates

2491 GstarCAD MY /KW November 9, 2021 [Workflow](https://kb.gstarcad.com.my/category/workflow/118/) 0 890

## **Enter absolute coordinate**

Absolute coordinates are based on the  $UCS$  origin  $(0,0)$ , which is the intersection of the X and Y axis. If</u> you know the precise X and Y values of the point, you can use absolute coordinates.

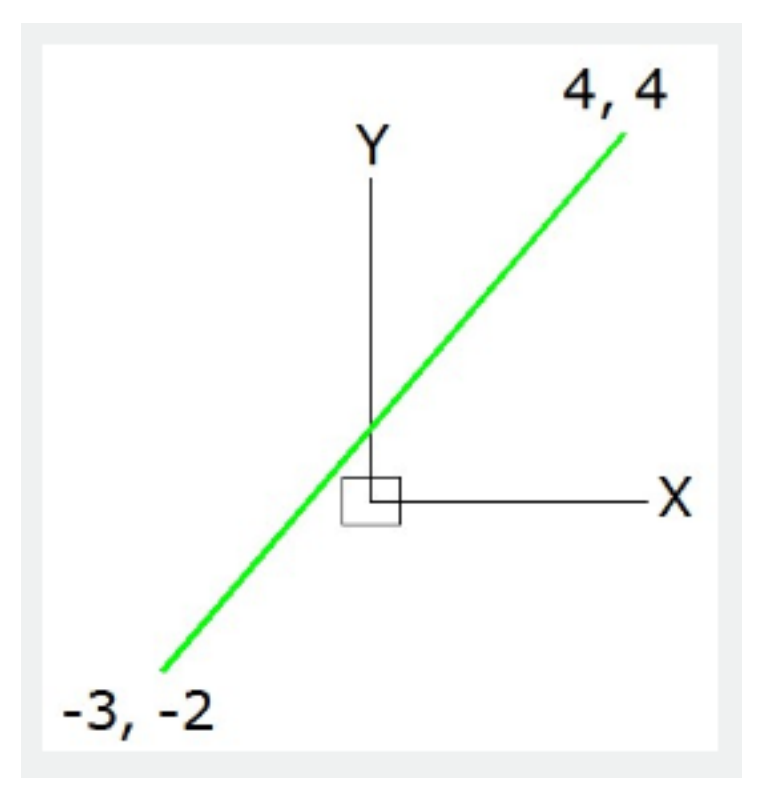

**Enter relative coordinate**

The last point entered is used as a base for Relative coordinates and you can use them, if you know the location of a point in relation to the previous point.

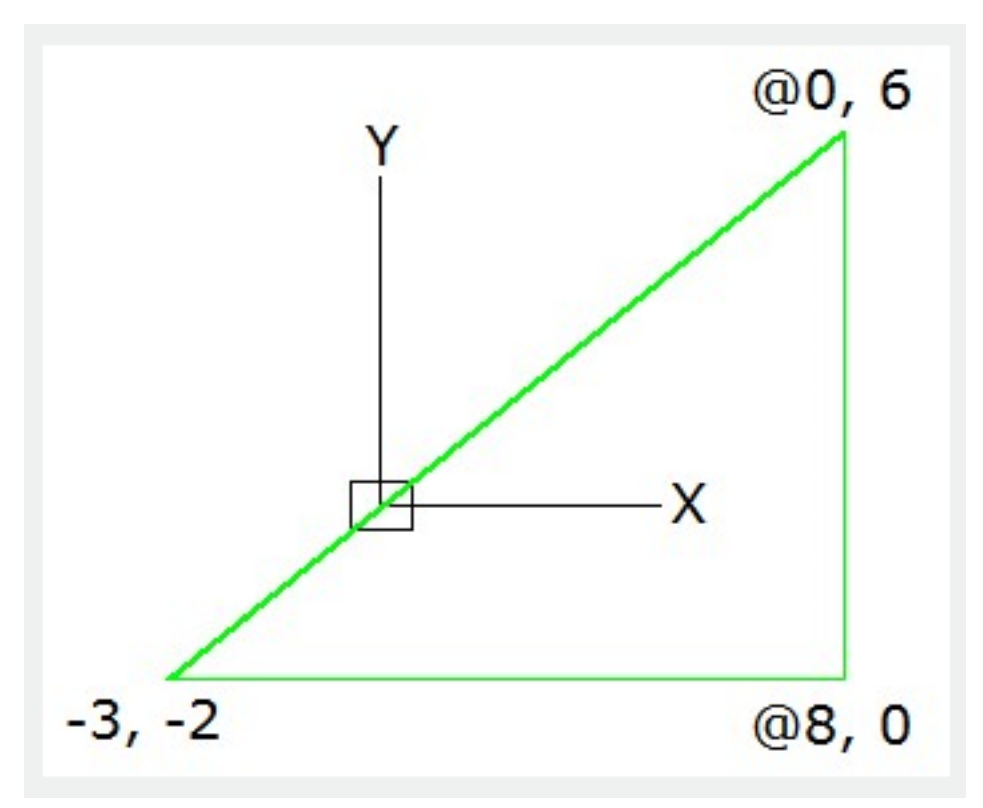

**Enter Polar Coordinates**

When creating objects, you can use absolute or relative polar coordinates (distance and angle) . The distance and the angle separated by an angle bracket (<) when you use polar coordinates to specify a point.

Absolute polar coordinates are based on the origin.

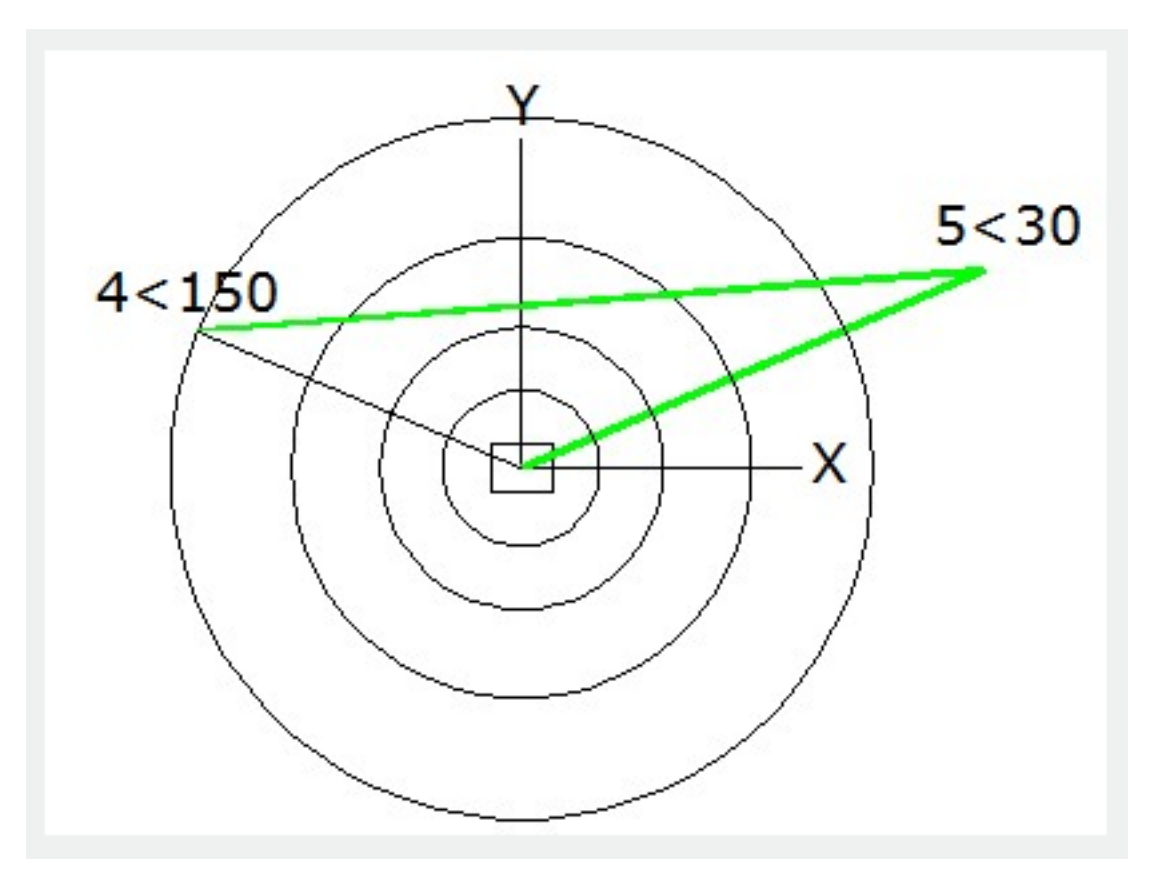

Relative coordinates are based on the last point entered. If you know the location of a point in relation to the previous point, you can use relative coordinates.

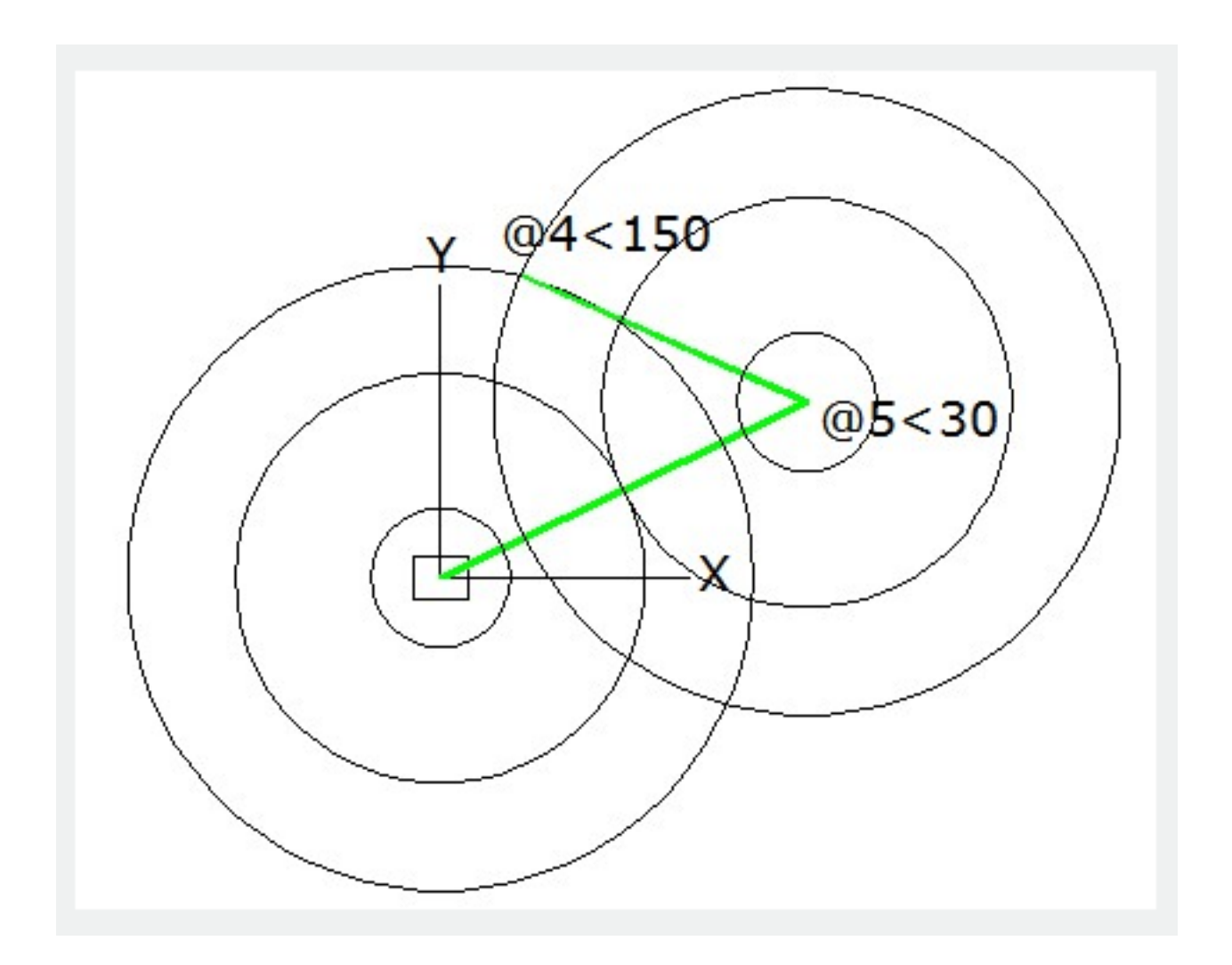

Online URL: <https://kb.gstarcad.com.my/article/enter-2d-coordinates-2491.html>